## Fund Lists - Export

Last Modified on 18/11/2021 11:28 am GMT

To export a Fund List, click 'Export Fund List' in the top right of the screen:

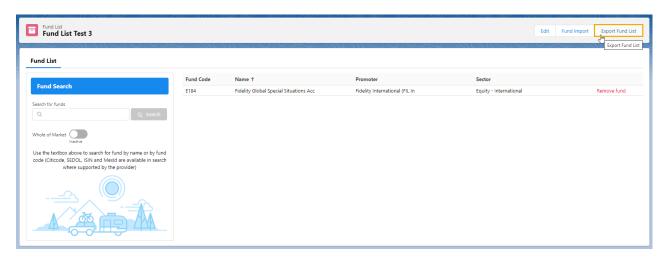

This will export your fund list to a csv file and can either be found in the download bar at the bottom of the screen, or within the Download folder:

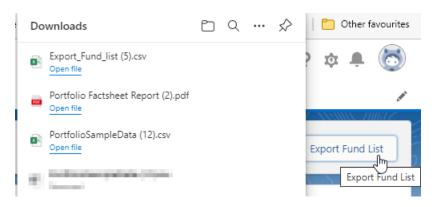

|   | Α        | В                                      | С                              | D                          |
|---|----------|----------------------------------------|--------------------------------|----------------------------|
| 1 | FUNDCODE | synapticsfNAMEc                        | PROMOTER                       | SECTOR                     |
| 2 | E184     | Fidelity Global Special Situations Acc | Fidelity International (FIL In | Equity - International     |
| 3 | F1FS     | HSBC GIF Global High Yield Bond AM2HKD | HSBC Investment Funds (Lux) SA | Fixed Int - USD High Yield |
| 4 | PE12     | Invesco UK Equity High Income (UK) Inc | Invesco Fund Managers Ltd      | Equity - UK                |
| 5 | ACDO     | Vanguard LifeStrategy 40% Equity A Acc | Vanguard Investments UK Limite | Mixed Asset - Balanced     |